# INSTALLATION CLAVIER SANS FIL

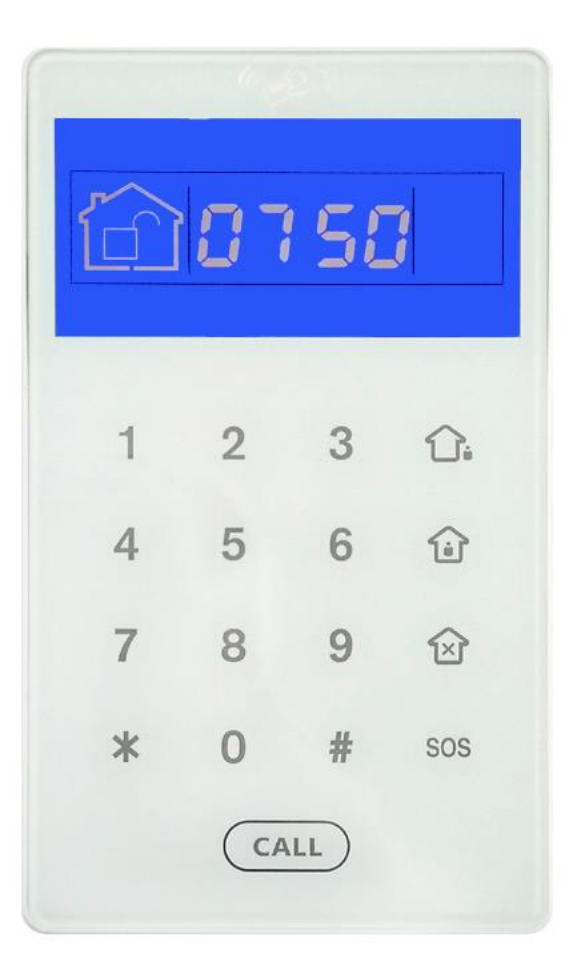

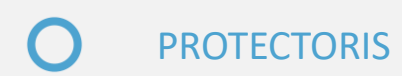

**Si le clavier a été acheté avec le système, il a été déjà appairé par nos soins.**

**Si il a été acheté après, appairer le au système avant l'installation, reportez-vous à la notice d'installation complète de la centrale.** 

**©** PROTECTORIS

### I. Fonctionnement du clavier

Le clavier sans fil fonctionne sur batterie. L'autonomie peut durer jusqu'à 6 mois. Un chargeur est fourni avec le clavier pour le recharger quand la batterie est faible.

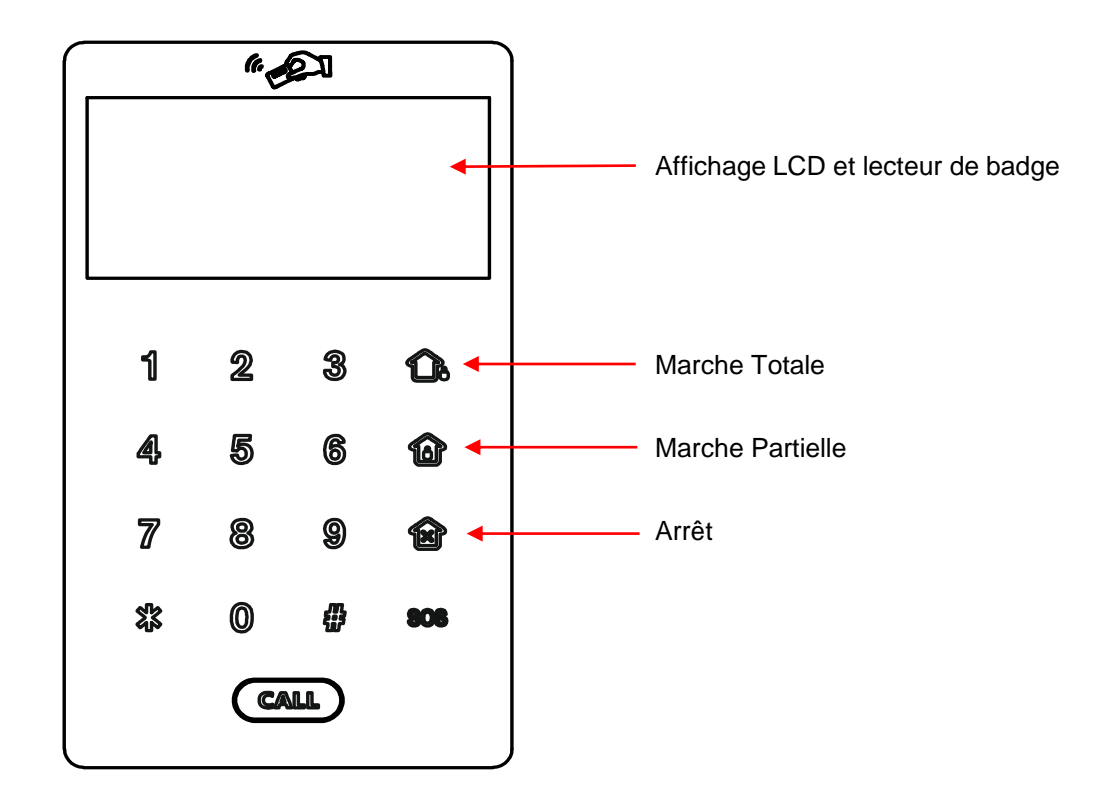

### II. Utilisation du clavier

• **Appuyez pendant 3 secondes sur le bouton CALL pour réveiller le clavier.**

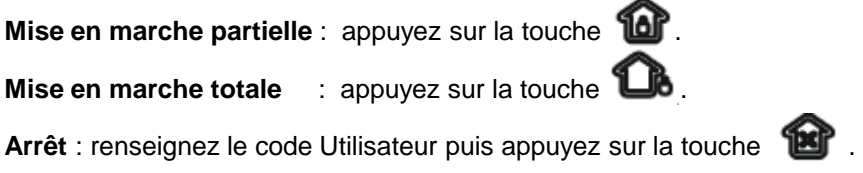

Le code Maître (utilisateur

• Si vous utilisez les badges, passez le badge devant l'affichage LCD, vous entendrez 2 bips. Le système est mis à l'arrêt.

**Pour effacer une mémoire d'alarme ou un défaut affiché sur le clavier, effectuez 2 fois l'opération « Arrêt » ci-dessus.**

L'icône affichée à gauche de l'affichage LCD sur le clavier est indicatif et peut être décalé. **Vous recevez l'état réel du système par notification Push sur votre téléphone**.

## III. Code du clavier (1/2)

**Attention, les codes du clavier sont INDEPENDANTS des codes de la centrale.** Cependant, nous vous conseillons de programmer les mêmes codes afin de simplifier l'utilisation.

**Code Administrateur du clavier :** 012345 **Code Maître** : 1234

#### **Pour entrer dans le mode de programmation du clavier :**

- Appuyez sur CALL pendant 3 secondes pour réveiller le clavier.
- Appuyez sur la touche *« \* »* pendant 3 secondes puis entrez le code Administrateur **012345** puis appuyez sur la touche *« # »*. **L'affichage LCD affichera 0-.**

Pour sortir du mode de programmation du clavier :

• Appuyer 2 fois sur la touche *« \* »* jusqu'à l'affichage de l'heure.

#### **Régler la date/heure du clavier :**

- Entrez dans mode de programmation du clavier.
- Appuyez sur *« 0 »* puis sur *« # » puis 2 fois sur la touche « \* »*.
- Entrez la date et l'heure au format : AA**#**MM#DD#HH#MM#. Exemple pour 2018/10/03 20 :12 = 18#10#03#20#12# *puis 2 fois sur la touche « \* »*

#### **Changer le code Administrateur :**

- Entrez dans mode de programmation du clavier.
- Appuyez sur *« 5 »* puis sur *« # »*
- Entrez le nouveau code (6 chiffres) puis appuyez sur *« # » puis 1 fois sur la touche « \* »*

#### **Changer le code Utilisateur :**

Vous pouvez changer le code Maître (Utilisateur 1) et créer jusqu'à 3 codes utilisateurs supplémentaires (2, 3, 4).

- Entrez dans mode de programmation du clavier.
- Appuyez sur le numéro d'utilisateur (1 ou 2 ou 3 ou 4) puis sur *« # »*.
- Entrez le nouveau code (4 chiffres) puis appuyez sur *« # » puis 2 fois sur la touche « \* »*

#### **Activer le retour d'information :**

- Entrez dans mode de programmation du clavier.
- Appuyez sur *« 6 »* puis appuyez sur *« # »*.
- Appuyez sur *« 1 »* puis appuyez sur *« # » puis 2 fois sur la touche « \* »*

### **©** PROTECTORIS

## III. Code du clavier (2/2)

#### **Désactiver le retour d'information :**

- Entrez dans mode de programmation du clavier.
- Appuyez sur *« 6 »* puis appuyez sur *« # »*.
- Appuyez sur *« 0 »* puis appuyez sur *« # » puis 2 fois sur la touche « \* »*

#### **Appairer un badge sur le clavier :**

Le clavier accepte jusqu'à 8 badges. Les badges programmés sur le clavier sans fil ont pour but d'arrêter le système sans avoir besoin de code. Si vous souhaitez utiliser le même badge directement sur le clavier de la centrale Protectoris, vous devez voir la notice d'installation de la centrale pour l'appairer sur la centrale.

- Entrez dans mode de programmation du clavier.
- Appuyez sur *« 7 »* puis appuyez sur *« # »*.
- Entrez le N° du badge (de 01 à 08) puis appuyez sur *« # »*.
- Passez le badge devant l'affichage LCD. L'affichage LCD affichera l'identification du badge et le clavier émettra 2 bips. Appuyez ensuite sur *« # »* pour mémoriser le badge dans le clavier**. Appuyer** *puis 2 fois sur la touche « \* »* **pour sortir du menu.**

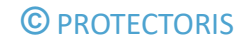

3 rue Poirier de Narçay, 75014, Paris 01.45.43.09.90 www.protectoris.fr

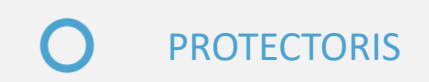